## **Farbe | Stammdaten**

Farben werden in AMPAREX Hersteller bezogen angelegt. Diese werden entweder automatisch von den Herstellern vorgegeben oder müssen einmalig angelegt werden. Die Artikelfarbe kann am Artikel, an der Variante oder direkt in Laufzeitdaten (einer Lagerposition, einer Bestellposition oder in einer Versorgung) angegeben werden.

Bei der Auswertung (welche Farbe wird z. B. in einer Liste angezeigt) gewinnt die Farbe der Variante. Nur wenn keine Variante mit Farbe verwendet wird, kommt die Farbe des Artikels zur Anwendung. Ist am Artikel keine Farbe hinterlegt, gilt die Farbe in den Laufzeitdaten. Entsprechend ist die Farbe auch nur dann vom Anwender wählbar, wenn keine Farbe am Artikel hinterlegt ist und keine Variante mit Farbe gewählt wurde.

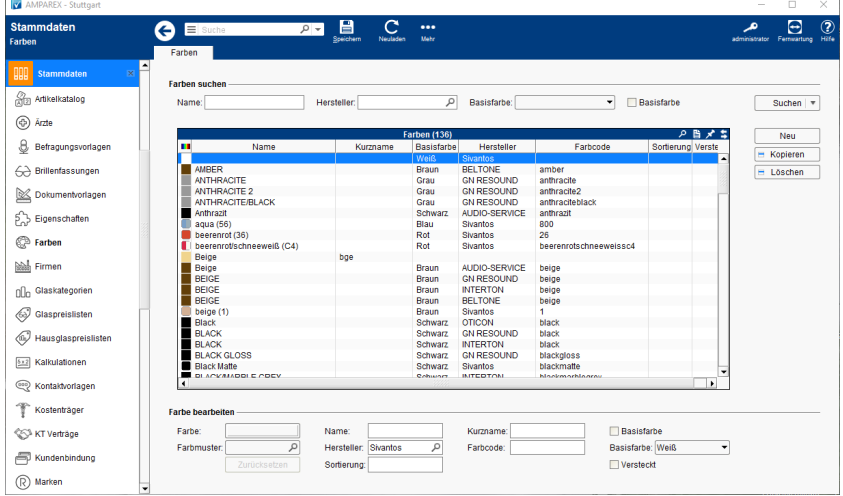

## Arbeitsabläufe

[Farbmuster verwenden | Arbeitsablauf](https://manual.amparex.com/display/HAN/Farbmuster+verwenden+%7C+Arbeitsablauf)

## Lösungen

[Farbe vom Hersteller ist nicht vorhanden oder auswählbar](https://manual.amparex.com/pages/viewpage.action?pageId=6652634)

## Funktionsleiste

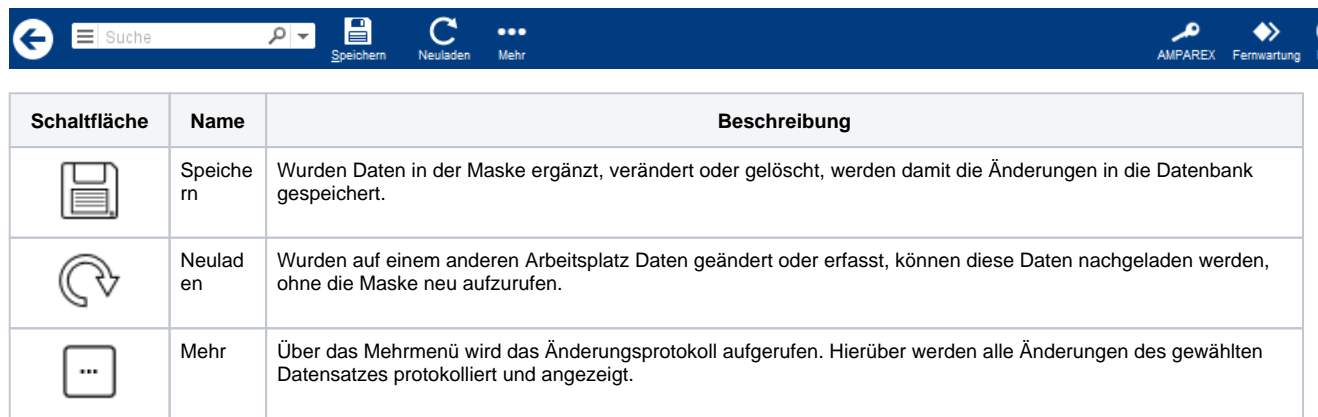

## Maskenbeschreibung

#### **Farben suchen**

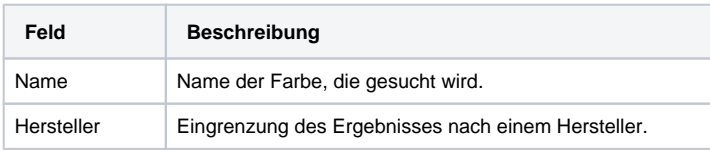

# **Farbe | Stammdaten**

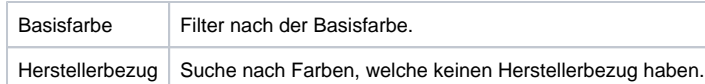

### **Tabelle 'Farben'**

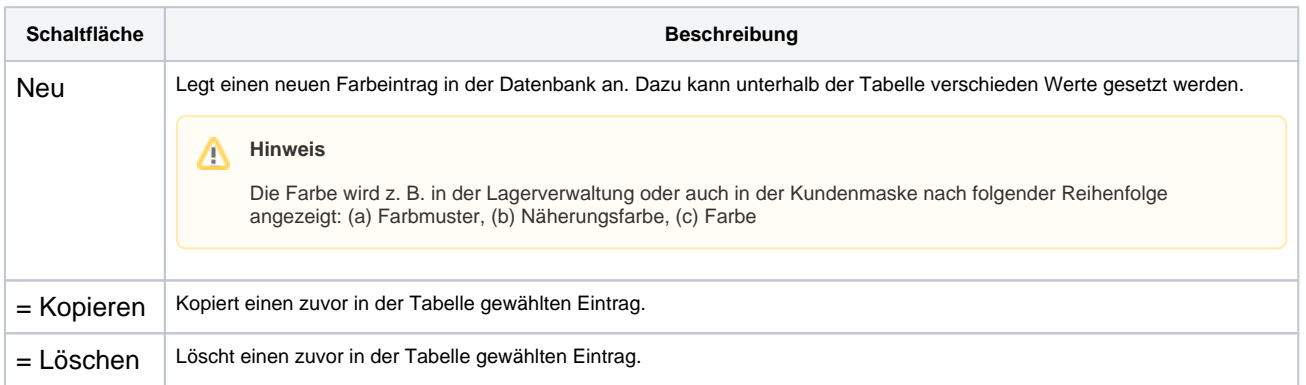

#### **Farbe bearbeiten**

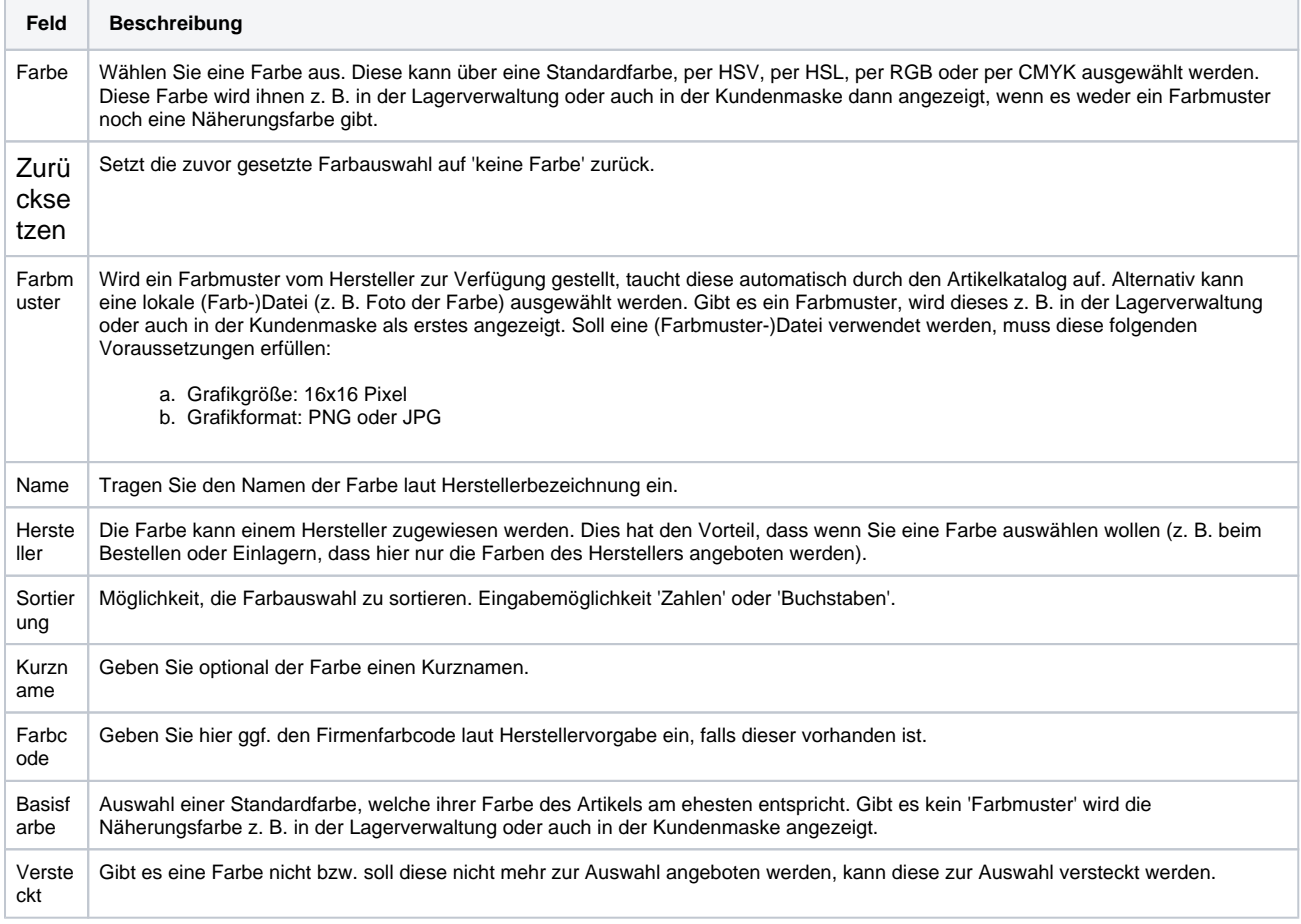

## Siehe auch ...

- [Farbmuster verwenden | Arbeitsablauf](https://manual.amparex.com/display/HAN/Farbmuster+verwenden+%7C+Arbeitsablauf)
- [Farbe vom Hersteller ist nicht vorhanden oder auswählbar](https://manual.amparex.com/pages/viewpage.action?pageId=6652634)